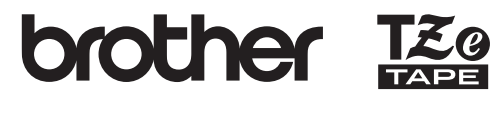

**English**

**SISTEMA DE ETIQUETADO ELECTRÓNICO PT-P750W**

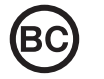

LAE838001

#### **Precauciones de seguridad**

**A ADVERTENCIA** Indica una situación potencialmente peligrosa que, si no se evita, puede producir la muerte o lesiones graves.

#### **Siga estas pautas para evitar el riesgo de incendio, quemaduras, lesiones, descargas eléctricas, rupturas, sobrecalentamiento, olores extraños o humo.**

- Utilice siempre el voltaje especificado y el adaptador de CA (AD-E001)
- recomendado para la etiquetadora P-touch con el fin de evitar daños o fallas. • No toque la etiquetadora P-touch durante una tormenta eléctrica.
- No utilice la etiquetadora P-touch ni el adaptador de CA en lugares donde haya mucha humedad, como en el baño.
- No sobrecargue el cable de alimentación.
- No coloque objetos pesados sobre el cable de alimentación o el enchufe, ni dañe la etiquetadora P-touch. No tuerza ni tire con fuerza del cable de alimentación. Sujete siempre el adaptador de CA cuando lo desconecte del tomacorriente.
- Asegúrese de que el enchufe esté completamente introducido en el tomacorriente. No utilice un tomacorriente flojo.
- No permita que la etiquetadora P-touch, el adaptador de CA, el enchufe ni las baterías se mojen, por ejemplo, al manipularlos con las manos mojadas o verter líquidos sobre ellos.
- No desarme ni modifique la etiquetadora P-touch, el adaptador de CA ni las baterías. • No permita que ningún objeto metálico entre en contacto con los polos positivo y negativo de una batería.
- No use objetos afilados, como pinzas o bolígrafos metálicos, para cambiar las baterías.
- No tire las baterías al fuego ni las exponga al calor. • Desconecte el adaptador de CA, extraiga las baterías inmediatamente y deje de utilizar la etiquetadora P-touch si detecta un olor extraño, calor, decoloración,
- deformación o algo inusual durante su uso o almacenamiento. • No utilice una batería dañada o con fugas, ya que el líquido podría entrar en contacto con sus manos.
- No utilice una batería deformada o con fugas, o una cuya etiqueta esté dañada. Existe una posibilidad de dañar la etiquetadora P-touch.
- Debido a que puede sufrir una pérdida de visión si el líquido de una batería con fugas entra en contacto con los ojos, enjuáguese los ojos inmediatamente con abundante agua limpia y solicite asistencia médica.

#### **A PRECAUCIÓN** Indica una situación potencialmente peligrosa que, si no se evita, puede producir lesiones leves o moderadas.

#### **Siga estas pautas para evitar lesiones personales, escapes de líquido, quemaduras o calor.**

- Cuando la etiquetadora P-touch no se utilice, guárdela fuera del alcance de los niños. Asimismo, no permita que los niños se introduzcan en la boca piezas o etiquetas de la etiquetadora P-touch. Si ingirió algún objeto, busque atención médica.
- No toque las piezas metálicas que se encuentran alrededor del cabezal de
- impresión inmediatamente después de la impresión. • No toque la cuchilla del cortador. (Consulte Cómo desembalar la PT-P750W y descripción de las piezas).
- Si el líquido de una batería con fugas entra en contacto con la piel o la ropa, lávelas inmediatamente con agua limpia.
- Extraiga las baterías y desconecte el adaptador de CA si no tiene pensado utilizar la etiquetadora P-touch.
- No utilice una batería distinta de la especificada. No utilice combinaciones de baterías nuevas y antiguas o combinaciones de tipos, niveles de carga, fabricantes o modelos distintos. No introduzca una batería con sus polos positivo y negativo invertidos.
- No deje caer ni golpee la etiquetadora P-touch ni el adaptador de CA.
- No ponga los dedos dentro de la etiquetadora P-touch cuando cierre la cubierta del casete. • Antes de utilizar baterías recargables Ni-MH, lea detenidamente las instrucciones
- para las baterías y el cargador de baterías, y asegúrese de utilizarlos correctamente. • Cuando utilice baterías recargables Ni-MH, cargue las baterías con un cargador de baterías especial antes de utilizarlas.
- No coloque los dedos en el interior de la ranura de salida de la cinta. Puede lesionarse con la cuchilla del cortador.

#### **Precauciones generales**

- Dependiendo de la ubicación, el material y las condiciones ambientales, la etiqueta puede despegarse o no podrá quitarse, y es probable que el color de la etiqueta cambie o se transfiera a otros objetos. Antes de colocar la etiqueta, compruebe las condiciones medioambientales y el material.
- No utilice la etiquetadora P-touch de otra manera o para fines distintos de los descritos en esta guía. Si lo hace, puede provocar accidentes o dañar la etiquetadora P-touch.
- Utilice solo cintas Brother TZe con la etiquetadora P-touch. No utilice cintas que no tengan la marca E.
- Utilice solamente un paño suave y seco para limpiar la etiquetadora P-touch; nunca utilice alcohol ni ningún otro disolvente orgánico.
- Utilice una toallita suave para limpiar el cabezal de impresión; nunca toque el cabezal con los dedos.
- No coloque ningún objeto extraño en la ranura de salida de la cinta, en el conector del adaptador de CA ni en el compartimento de la batería, etc.
- No coloque la etiquetadora P-touch, las baterías ni el adaptador de CA de forma que queden expuestos directamente a la luz solar o a la lluvia, cerca de calentadores u otros aparatos que emitan calor, ni en ningún lugar expuesto a temperaturas extremadamente altas o bajas (por ejemplo, sobre el tablero o en la parte trasera de un automóvil) ni donde haya una humedad elevada o mucho polvo.
- No intente imprimir si el casete está vacío, ya que esto dañará el cabezal de impresión.
- No tire de la cinta durante la impresión o la alimentación; esto dañará la cinta y la etiquetadora P-touch.
- Los datos almacenados en la memoria se perderán si se produce una falla, si se repara la etiquetadora P-touch, o si se agotan las baterías.
- La etiquetadora P-touch no está equipada con una función de carga para las baterías recargables.
- La longitud de la etiqueta impresa puede diferir de la longitud de la etiqueta que se visualiza en la computadora.

## **Guía del usuario Español**

**Lea esta guía antes de usar la impresora de etiquetas P-touch. Guarde esta guía en un lugar accesible para futuras consultas.**

- Durante la fabricación y el envío se coloca un adhesivo de protección de plástico transparente sobre la pantalla superior. Este adhesivo debe retirarse antes de que se utilice la etiquetadora.
- Cuando se imprimen varias copias de una etiqueta o se utiliza la impresión con función de numeración, la etiquetadora P-touch no detectará el extremo del casete de cinta y continuará funcionando.
- Cuando se utiliza el Tubo termocontraíble, el área de impresión será más pequeño que cuando se utiliza una cinta normal.
- Si conecta un dispositivo móvil a la etiquetadora P-touch utilizando la función NFC sin instalar una aplicación especializada, la sección Aplicaciones de Google Play puede mostrarse en el dispositivo móvil automáticamente. Es posible que se le cobre una cuota de comunicación para este servicio.

#### **PRECAUCIÓN**

RIESGO DE EXPLOSIÓN SI LA BATERÍA SE SUSTITUYE POR UNA DEL TIPO INCORRECTO. DESECHE LAS BATERÍAS USADAS DE ACUERDO CON LAS INSTRUCCIONES.

#### **Observaciones sobre la licencia de código abierto**

Este producto incluye software de código fuente abierto. Para consultar las observaciones sobre la licencia de código abierto, vaya a la sección de descarga de manuales en la página de inicio correspondiente a su modelo en Brother Solutions Center desde http://support.brother.com/.

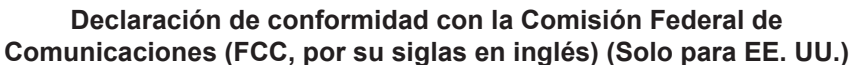

Parte responsable: Brother International Corporation

200 Crossing Boulevard P.O. Box 6911

Bridgewater, NJ 08807-0911 USA TEL : (908) 704-1700

Nombre del producto: Brother P-touch Sistema de Etiquetado Electrónico<br>Número de modelo: PT-P750W Número de modelo:

Este dispositivo cumple con la parte 15 de las normas de la FCC. El funcionamiento está sujeto a las dos condiciones siguientes: (1) este dispositivo no puede causar una interferencia perjudicial, y (2) este dispositivo debe aceptar cualquier interferencia que reciba, incluso una interferencia que pueda provocar un funcionamiento no deseado. La PT-P750W está equipada con la ID de FCC:B3Q8VA652.

Este equipo fue probado y cumple con los límites de un dispositivo digital de Clase B, de conformidad con la Parte 15 de las Normas de la FCC. Estos límites están diseñados para proporcionar una protección razonable contra cualquier interferencia perjudicial en una instalación residencial. Este equipo genera, utiliza y puede emitir energía de radiofrecuencia y, a menos que se instale y se utilice de acuerdo con las instrucciones, puede provocar interferencias perjudiciales en las comunicaciones de radio. Sin embargo, no puede garantizarse que no habrá interferencia en una instalación en particular. Si este equipo provoca una interferencia perjudicial en la recepción de la señal de radio o televisión, que puede comprobarse apagando y encendiendo el equipo, se recomienda que el usuario intente corregir la interferencia por medio de una o más de las siguientes medidas:

- Oriente o reubique la antena receptora en una posición diferente.
- Aumente la distancia entre el equipo y el receptor.
- Conecte el equipo a un tomacorriente en un circuito diferente al que está
- conectado el receptor.
- Solicite ayuda al distribuidor o a un técnico experimentado de radio/TV. Este transmisor no debe colocarse ni utilizarse junto a otra antena o transmisor.

#### **Importante**

- Debe utilizarse el cable de la interfaz incluido para garantizar el cumplimiento de los límites de un dispositivo digital de Clase B.
- Los cambios o modificaciones no autorizados expresamente por Brother
- Industries Ltd. pueden anular la autoridad del usuario para utilizar el equipo. \* En caso de que se utilice interfaz WLAN.

**PRECAUCIÓN**: para garantizar el cumplimiento de las estipulaciones de la FCC relativas a la exposición a radiofrecuencia, utilice exclusivamente la antena suministrada. Una antena, modificación o acoplamiento no autorizados podrían dañar el transmisor e infringir las normas de la FCC.

Las pruebas científicas disponibles no indican la existencia de problemas de salud asociados con el uso de dispositivos inalámbricos de baja potencia. No obstante, no hay constancia de que estos dispositivos inalámbricos de baja potencia sean totalmente seguros. Los dispositivos inalámbricos de baja potencia emiten bajos niveles de energía de radiofrecuencia en el rango de microondas durante su uso. Si bien altos niveles de radiofrecuencia pueden producir efectos sobre la salud (al calentar el tejido), la exposición a radiofrecuencia de bajo nivel que no produce efectos de calentamiento no causa efectos secundarios conocidos sobre la salud. Muchos estudios de exposiciones a radiofrecuencia de bajo nivel no han evidenciado ningún efecto biológico. Algunos estudios han sugerido que podrían producirse algunos efectos biológicos, si bien dichos hallazgos no han sido confirmados por investigaciones adicionales. La PT-P750W fue probada y cumple con los límites de exposición a radiación de la FCC estipulados para un entorno no controlado y cumple las directrices de exposición a radiofrecuencia de la FCC.

#### **Marcas comerciales y derechos de autor**

BROTHER es una marca comercial o una marca comercial registrada de Brother Industries, Ltd. P-TOUCH es una marca comercial o marca comercial registrada de Brother Industries, Ltd. © 2014 Brother Industries, Ltd. Todos los derechos reservados.

Microsoft, Windows Vista, Windows Server y Windows son marcas comerciales registradas o marcas comerciales de Microsoft Corp. en Estados Unidos y/o en otros países. Apple, Macintosh, Mac OS, iPhone, iPad y iPod son marcas comerciales de Apple Inc.,

registradas en Estados Unidos y otros países. Los nombres de otros productos o software utilizados en este documento son marcas comerciales o

marcas comerciales registradas de las respectivas compañías que los desarrollaron. Wi-Fi y Wi-Fi Alliance son marcas comerciales registradas de Wi-Fi Alliance.

Todas las compañías cuyos programas de software se mencionan en este manual cuentan con un Contrato de licencia de software específico para sus programas patentados.

Cualquier nombre comercial y nombre de producto de las compañías que aparecen en los productos de Brother, en documentos relacionados y en cualquier otro material, son marcas comerciales o marcas comerciales registradas de sus respectivos titulares.

#### **Declaración de conformidad con la norma International ENERGY STAR®**

El propósito del Programa internacional de ENERGY STAR<sup>®</sup> es promover el desarrollo y la divulgación del uso de equipos de oficina con uso eficiente de la energía. Como socio de<br>ENERGY STAR<sup>®</sup>, Brother Industries Ltd. estableció que este producto cumple con las estipulaciones establecidas por ENERGY STAR® sobre eficiencia energética.

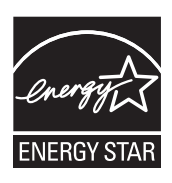

#### **Batería de ion-litio recargable (Batería de ion-litio opcional con la PT-P750W)**

Indica una situación de peligro inminente que puede<br> **PELIGRO** causar la muerte o lesiones graves en caso de manipular el producto sin seguir las advertencias e instrucciones.

Observe cuidadosamente las precauciones que se indican a continuación relativas a la batería de ion-litio recargable (en adelante, denominada "batería recargable"). Si no se observan estas precauciones, se podría producir un sobrecalentamiento, fugas o fisuras en la batería y originar un cortocircuito, una explosión, humo, incendio, una descarga eléctrica, lesiones a usted o a terceros, o daños en el producto o de otro tipo.

- Utilice la batería recargable únicamente para su uso previsto. La etiquetadora P-touch y la batería recargable están diseñadas para utilizarse juntas exclusivamente. No introduzca otra batería recargable en la etiquetadora P-touch ni introduzca la batería recargable en otra etiquetadora P-touch; de lo contrario, pueden producirse incendios o daños.
- Para cargar la batería recargable, introdúzcala en la etiquetadora P-touch y, a continuación, utilice el adaptador de CA diseñado específicamente para esta etiquetadora P-touch.
- NO cargue la batería recargable cerca del fuego o a la luz directa del sol. Se podría activar el circuito de protección, que se ha diseñado para evitar riesgos debido a una elevada temperatura. La activación del circuito de protección podría hacer que se detenga la carga, que la carga tenga lugar con un exceso de corriente o voltaje si falla el circuito de protección, o que se produzca una reacción química anormal en el interior de la batería.
- Cuando cargue la batería recargable, utilice únicamente un cargador de batería específicamente diseñado para la batería recargable.
- NO permita que cables u otros objetos metálicos entren en contacto con los terminales de la batería recargable. No transporte ni guarde la batería recargable llevando objetos metálicos, como collares u horquillas. Esto podría producir un cortocircuito y un sobrecalentamiento de los objetos metálicos.
- NO utilice ni deje la batería recargable cerca del fuego, calentadores u otros lugares con una temperatura elevada (superior a 176°F/80°C).
- NO permita que la batería recargable se moje o se sumerja en agua. • NO utilice la batería recargable en entornos corrosivos, como áreas donde pueda estar expuesta a aire salino, agua salada, ácidos alcalinos, gases corrosivos, productos químicos o cualquier líquido corrosivo.
- NO utilice la batería recargable si está dañada o presenta fugas.
- NO suelde directamente conexiones a la batería recargable. Esto podría provocar que se funda el aislamiento interior, se liberara gas o fallaran los mecanismos de seguridad.
- NO utilice la batería recargable con la polaridad (+) (-) invertida. Compruebe la orientación de la batería recargable antes de introducirla en la etiquetadora P-touch y no intente introducirla por la fuerza. Si se carga la batería recargable con la polaridad invertida, se podría producir una reacción química anormal en el interior de la batería o un flujo de corriente anómalo durante la descarga.
- NO conecte directamente la batería recargable a una toma de corriente doméstica. • La fuga de líquido (electrolito) en la etiquetadora P-touch o en la batería recargable puede indicar que la batería recargable está dañada. Si la batería recargable presenta fugas, deje de utilizar la etiquetadora P-touch de inmediato, desenchufe el adaptador de CA y coloque la etiquetadora en una bolsa para aislarla. No toque el electrolito. Si el electrolito entra en contacto con los ojos, no se los frote. Láveselos inmediatamente con agua del grifo u otro tipo de agua limpia y consulte con su médico. En caso contrario, el electrolito podría ocasionar lesiones oculares. Si el electrolito entra en contacto con la piel o con la ropa, lávelas inmediatamente con agua.
- NO introduzca la batería recargable o una etiquetadora P-touch con la batería recargable instalada en un horno microondas o en un contenedor de alta presión.
- NO deje la batería recargable sin alimentación en la unidad principal durante un período prolongado. Esto podría reducir la vida útil de la batería recargable o producir un cortocircuito. • Si la etiquetadora P-touch solo puede utilizarse durante un período corto de tiempo,
- aunque la batería recargable esté completamente cargada, es posible que esta haya llegado al final de su vida útil. Sustituya la batería recargable por una nueva. Cuando extraiga y sustituya la batería recargable, cubra los terminales de la batería recargable usada con cinta para evitar cortocircuitos en la batería. • NO desarme, modifique ni intente reparar la batería recargable.
- NO tire la batería recargable al fuego ni la sobrecaliente deliberadamente. Esto podría provocar que se funda el aislamiento interior, se liberara gas o fallaran los mecanismos de seguridad. Asimismo, la solución electrolítica podría incendiarse.
- NO perfore la batería recargable con un objeto, ni la someta a golpes bruscos o la deje caer. Los daños en el circuito de protección de la batería recargable podrían hacer que la batería se cargara con una corriente o voltaje anómalos o provocar una reacción química anormal en el interior de la batería recargable.
- NO incinere la batería recargable ni la deseche con los residuos domésticos.

#### **Consejos para la utilización de la batería de ion-litio recargable**

• Cargue la batería de ion-litio recargable antes de su uso. No la utilice antes de cargarla. • La carga de la batería de ion-litio recargable puede tener lugar en entornos con una temperatura comprendida entre los 41°F y los 95°F (5°C-35°C). Cargue la batería de ion-litio recargable en un entorno dentro de este intervalo de temperaturas. Si la temperatura ambiente está fuera de este intervalo, la batería de ion-litio recargable no se cargará y el indicador de batería permanecerá encendido.

• Si se utiliza la etiquetadora P-touch con la batería de ion-litio recargable instalada y el adaptador de CA conectado, el indicador de batería puede apagarse y la carga puede detenerse aunque la batería de ion-litio recargable no se haya cargado totalmente.

#### **Características de la batería de ion-litio recargable**

- Entender las propiedades de la batería de ion-litio recargable le permitirá optimizar su uso. • El uso o almacenamiento de la batería de ion-litio recargable en un lugar expuesto a temperaturas altas o bajas puede acelerar su deterioro. En particular, el uso de batería de ion-litio recargable con un nivel de carga alto (90% o más) en un lugar expuesto a temperaturas altas acelerará considerablemente su deterioro.
- El uso de la etiquetadora P-touch con la batería de ion-litio recargable instalada y cargándose puede acelerar el deterioro de la batería. Si utiliza la etiquetadora P-touch con la batería de ion-litio recargable instalada, desconecte el adaptador de CA.
- Si la etiquetadora P-touch no se va a utilizar por un período de tiempo superior a un mes, retire la batería de ion-litio recargable de la etiquetadora y guarde la batería en un lugar fresco alejado de la luz directa del sol.
- Si la batería de ion-litio recargable no va a utilizarse durante un período prolongado, se recomienda cargarla cada 6 meses.
- Si toca una parte del dispositivo cuando la batería de ion-litio se está cargando, puede que el dispositivo se caliente. Esto es normal y el dispositivo puede utilizarse de manera segura. Si la etiquetadora P-touch se calentara demasiado, deje de utilizarla.

#### **Especificaciones de la batería de ion-litio recargable**

- Tiempo de carga: aproximadamente 6 horas cuando se carga con adaptador de CA (AD-E001).
- Voltaje nominal: 7,2 V CC
- Capacidad nominal: 1850 mAh

#### **Batería de ion-litio recargable**

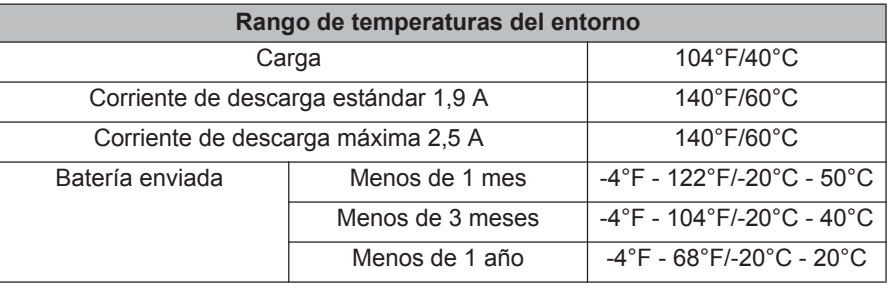

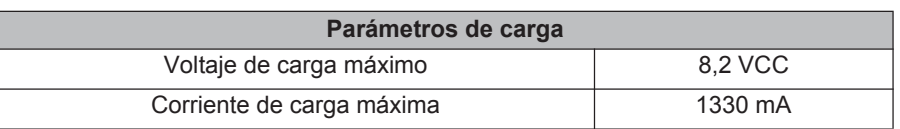

#### **Etiquetadora P-touch**

- Corriente de carga: 800 mA
- Voltaje de carga: hasta 8,2 V (máximo)

#### **Instalación de la batería de ion-litio recargable**

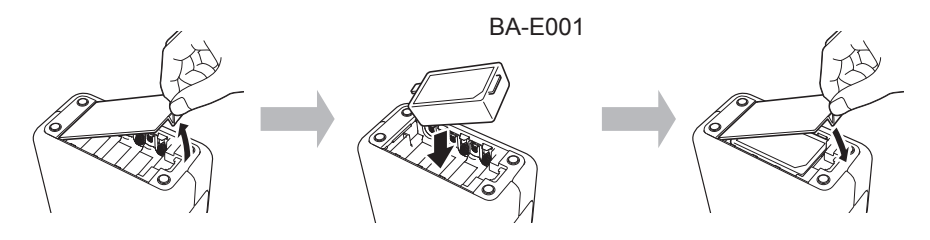

Para quitar la batería de ion-litio recargable, invierta el procedimiento de instalación.

#### ■ Carga de la batería de ion-litio recargable

La batería de ion-litio recargable puede cargarse mientras está instalada en la etiquetadora P-touch.

Lleve a cabo el procedimiento descrito a continuación para cargar la batería de ionlitio recargable.

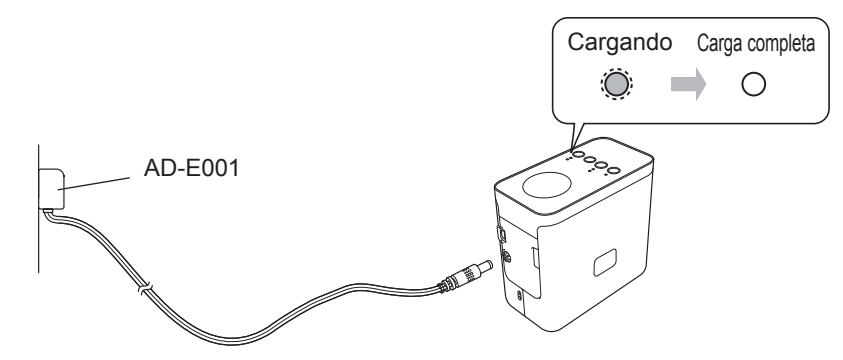

#### **NOTA**

Se necesita un máximo de 6 horas para cargar completamente una batería de ion-litio recargable.

#### **Interrupción de la carga de la batería de ion-litio recargable**

Para detener la carga de la batería de ion-litio recargable, desconecte el cable del adaptador de CA.

#### **ATENCIÓN: (para EE. UU. y Canadá)**

La batería de ion-litio que ha adquirido es reciclable. Según lo dispuesto por distintas leyes locales y estatales, es ilegal desechar esta batería en el flujo de residuos municipales al final de su vida útil. Llame al 1-800-8- **BATTERY** 

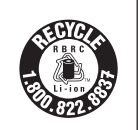

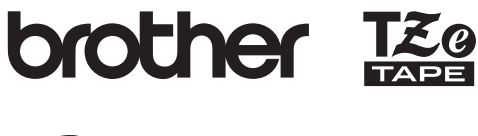

**English Español**

Impreso en China LAE838001

touch **SISTEMA DE ETIQUETADO ELECTRÓNICO PT-P750W**

# **Guía del usuario**

**Lea esta guía antes de usar la impresora de etiquetas P-touch. Guarde esta guía en un lugar accesible para futuras consultas.**

**Sitio web de asistencia técnica de Brother**

#### **support.brother.com/g/d/d5p2/**

Visite nuestro sitio web de asistencia técnica.

- Allí podrá encontrar la siguiente información:
- Descarga de software Manuales/documentos
- Preguntas frecuentes (resolución de problemas y consejos útiles sobre el uso de la impresora) • Información sobre consumibles e información sobre compatibilidad con los últimos sistemas operativos.
- También podrá consultar pasos de configuración en el sitio web.
- Haga clic en el vínculo "Preparativos para utilizar la impresora." de la sección "información".

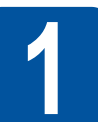

#### **1 Cómo desembalar la PT-P750W y descripción de las piezas**

Compruebe que el paquete contiene todo lo que se indica a continuación antes de utilizar la etiquetadora P-touch. Si falta algún artículo o está dañado, contacte a su distribuidor de Brother.

• PT-P750W • Adaptador de CA (AD-E001) • Cable USB **SSS** 

• Casete de cinta inicial

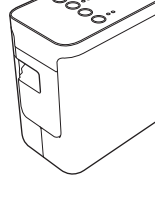

5

3 4

1 2

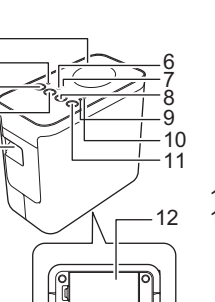

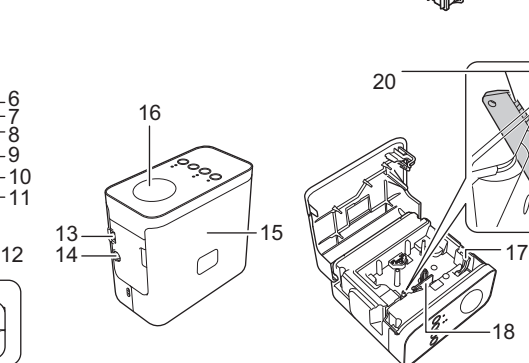

- 8 Botones de corte y
- alimentación
- 9 Testigo Status<br>10 Testigo de bat
- 10 Testigo de batería<br>11 Botón de encendid
- 11 Botón de encendido<br>12 Cubierta de la baterí 12 Cubierta de la batería<br>13 Mini puerto USB
- Mini puerto USB

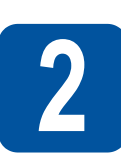

1 Pantalla superior 2 Testigo Editor Lite 3 Botón Editor Lite<br>4 Botón de modo ina<br>5 Ranura de salida d

Botón de modo inalámbrico 5 Ranura de salida de la cinta<br>6 Testigo Wi-Fi<br>7 Testigo NFC Testigo Wi-Fi 7 Testigo NFC

### **2 Instalación del casete de cinta**

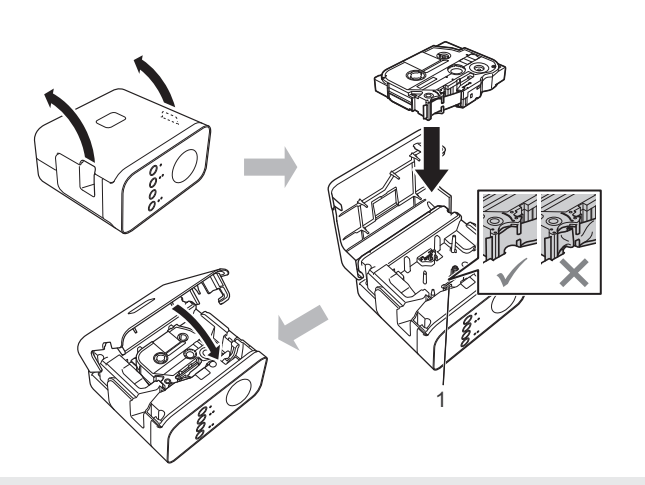

**A PRECAUCIÓN** 

Si no puede cerrar la cubierta del casete, asegúrese de que la palanca blanca esté levantada. Si no lo está, suba la palanca y, a continuación, coloque la cubierta.

#### **NOTA**

- Asegúrese de que no haya ninguna holgura en la cinta.
- Cuando introduzca o extraiga el casete de cinta, compruebe que la cinta no se enganche en la protuberancia (1) o en el cabezal de impresión.

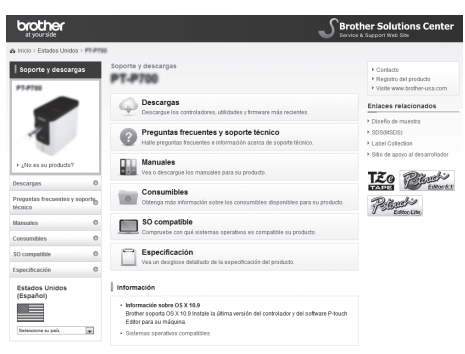

Los contenidos de esta web están sujetos a modificaciones sin previo aviso.

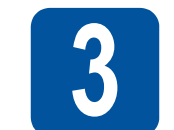

#### **3 Conexión de la fuente de alimentación**

#### **Uso del adaptador de CA**

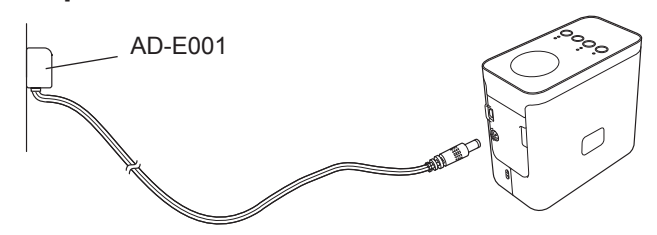

#### **Uso de las baterías**

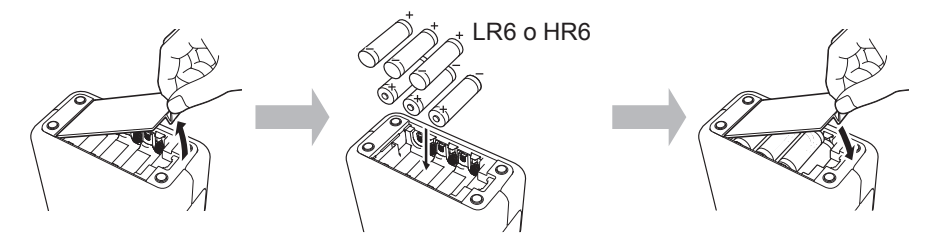

Para retirar las baterías, invierta el procedimiento de instalación.

#### **PRECAUCIÓN**

- Retire las baterías si no tiene pensado utilizar el sistema de rotulado P-touch durante un período prolongado.
- Deseche la batería en un punto de recolección apropiado y no en el flujo de residuos generales. Además, asegúrese de seguir todas las normativas federales, estatales y locales pertinentes.
- Cuando guarde o deseche la batería, envuélvala (por ejemplo, con cinta adhesiva) para evitar que se produzca un cortocircuito.
- (Ejemplo de aislamiento de la batería) Cinta adhesiva
- 2. Batería alcalina o Ni-MH
- 

#### **4 Encendido o apagado de la etiquetadora P-touch**

2

1

Encendido: presione el botón de encendido.

Apagado: mantenga presionado el botón de encendido hasta que el testigo Status se ilumine en naranja.

#### **NOTA**

Cuando apague la P-touch, mantenga el adaptador de CA conectado o las baterías instaladas hasta que el testigo Status se apague.

### **5 Creación de una etiqueta con P-touch Editor Lite**

**1.** Encienda la etiquetadora P-touch  $(0)$  y, a continuación, mantenga presionado el botón Editor Lite hasta que se encienda el testigo Editor Lite (2). Conecte el cable USB a la computadora y a la PT-P750W.

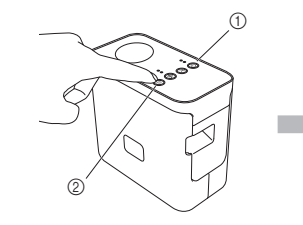

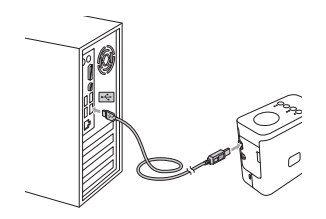

14 Conector del adaptador de CA<br>15 Cubierta del casete 15 Cubierta del casete<br>16 Etiqueta NFC 16 Etiqueta NFC 17 Palanca de liberación 18 Cabezal de impresión 19 Cortador de cinta<br>20 Cuchilla del corta Cuchilla del cortador

18

19

#### **NOTA**

Si conecta la etiquetadora P-touch por medio de un hub USB, es posible que no se detecte correctamente.

2. Luego de conectar el cable USB, aparece un cuadro de diálogo en la pantalla de la computadora. (Las siguientes pantallas pueden variar dependiendo del sistema operativo de su computadora).

#### **Para Windows Vista®**

Haga clic en [**P-touch Editor Lite**].

#### **Para Windows® 7**

Haga clic en [**Abrir la carpeta para ver los archivos**], y, luego haga doble clic en [**PTLITE10**].

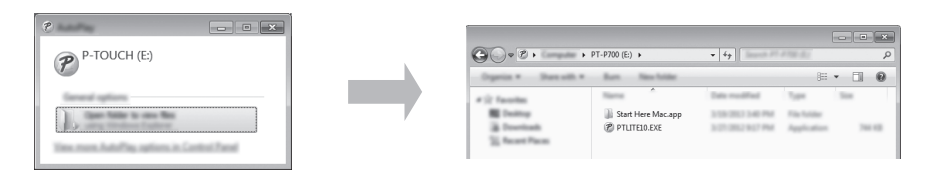

#### **Para Windows® 8/ Windows® 8.1**

En la pantalla [**Inicio**], haga clic en [**PT-P750W**], [**Abrir la carpeta para ver los archivos**] y, a continuación, haga doble clic en [**PTLITE10**].

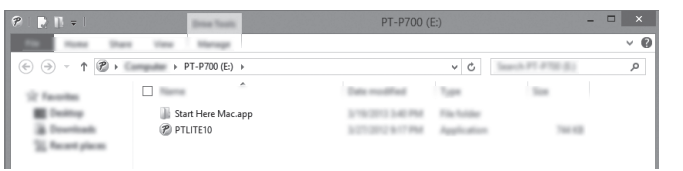

#### **Para Mac OS X v10.7.5/10.8.x./10.9.x**

Haga doble clic en [**PT-P750W**] en el escritorio y en el icono de la aplicación [**P-touch Editor Lite**].

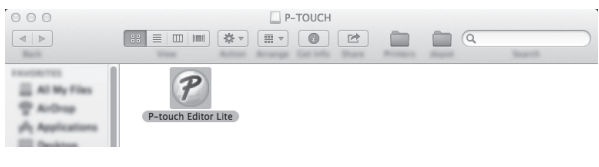

#### **NOTA**

- Si no ve el cuadro de diálogo, este puede estar oculto detrás de una ventana de un programa de software abierto. Minimice todas las ventanas para ver el cuadro de diálogo.
- Para obtener más información sobre el uso de P-touch Editor Lite, visite Brother Solutions Center.

#### **Cómo desconectar la etiquetadora P-touch**

#### **Para Windows®**

- G Salga de P-touch Editor Lite haciendo clic en la  $\overline{\mathbf{x}}$  en la esquina superior derecha de la ventana si está usando P-touch Editor Lite.
- Para desconectar la etiquetadora P-touch, haga clic en el ícono de la barra de tarea ( $\bullet$ ,  $\bullet$  o  $\leq$ ).
- c Haga clic en [**Extracción segura de Dispositivo de almacenamiento USB**].
- **4** Cuando aparece el mensaje que indica que el dispositivo puede desconectarse de manera segura, apague la etiquetadora P-touch y desconecte el cable USB.

#### **Para Macintosh**

- **a** Salga de P-touch Editor Lite haciendo clic en el botón rojo en la esquina superior izquierda de la ventana si está utilizando P-touch Editor Lite.
- **2** Seleccione [PT-P750W] en el escritorio y, a continuación, realice una de las acciones siguientes:
	- Seleccione [**Expulsar**] en el Menú de contexto.
	- Arrástrelo y suéltelo en la Papelera.
- Cuando aparece el mensaje que indica que el dispositivo puede desconectarse de manera segura, apague la etiquetadora P-touch y desconecte el cable USB.

#### ■ Brother iPrint&Label

Brother iPrint&Label permite utilizar funciones del equipo Brother directamente desde el dispositivo móvil, sin necesidad de utilizar una computadora. Basta con buscar "Brother iPrint&Label" en App Store o Google Play.

#### **Accesorios**

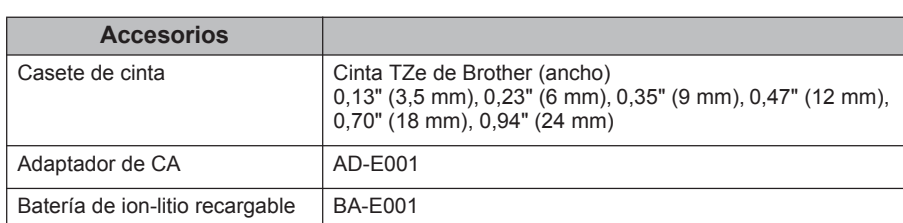

Consulte Brother Solutions Center (support.brother.com/) para obtener información sobre la compatibilidad con los últimos sistemas operativos.

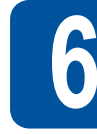

### **6 Configuración inalámbrica, descarga de P-touch Editor y controlador de impresora**

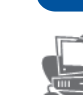

#### **support.brother.com/download/**

Podrá disponer de funciones de edición más avanzadas si descarga el controlador de impresora y P-touch Editor desde nuestro sitio de asistencia técnica y los instala.

Funciones de P-touch Editor:

Permite que cualquier usuario pueda crear fácilmente una amplia variedad de etiquetas personalizadas en diseños complejos utilizando fuentes, plantillas e imágenes prediseñadas.

#### **Definición del testigo LED**

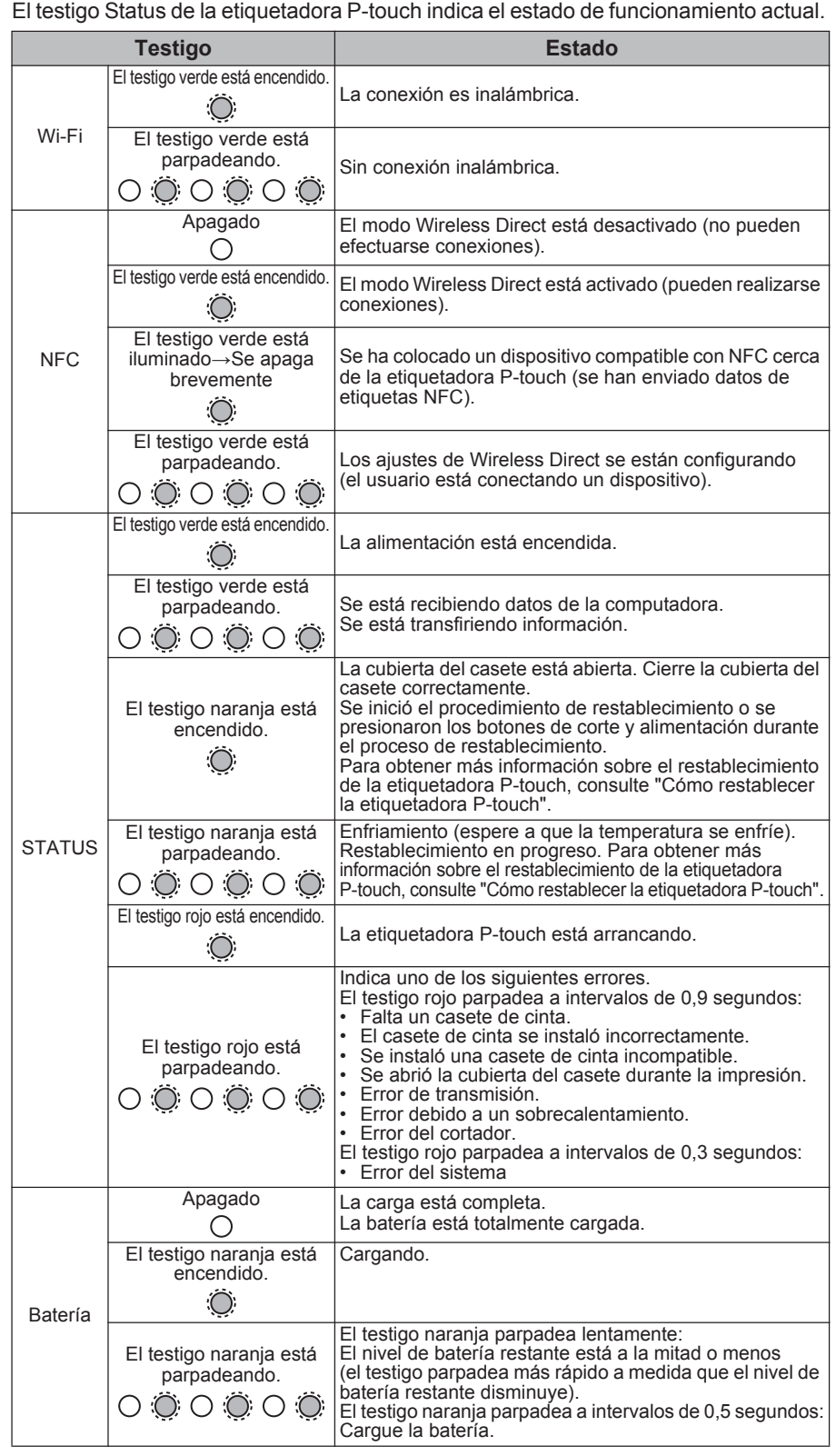

#### ■ Cómo restablecer la etiquetadora P-touch

Con la etiquetadora P-touch apagada, presione y mantenga presionado los botones de corte y alimentación mientras mantiene presionado el botón de encendido. Cuando el testigo Editor Lite empieza a parpadear y el testigo Status se enciende en naranja, pulse los botones de corte y alimentación seis veces mientras mantiene pulsado el botón de Encendido. La etiquetadora P-touch se restablecerá a los valores predeterminados de fábrica.

#### **Información importante**

Si tiene alguna pregunta o necesita información sobre su producto de Brother, le ofrecemos una variedad de opciones de asistencia entre las que podrá elegir:

Servicio de atención al cliente en EE. UU. Teléfono: 1-877-BROTHER (1-877-276-8437) Fax: 1-901-379-1210 Sitio web: www.brother-usa.com Suministros/accesorios: www.brothermall.com o 1-877-552-6255